# **eIRB+ Application Guide**

# **for Administrative Review Submissions**

*Please remember that not all sections below will apply to your application/research study. Some sections might NOT appear. The sections that appear as you complete your eIRB+ application are contingent upon your responses in previous sections. If you encounter difficulty in completing a section that does not appear below but DOES appear in your application, kindly contact the IRB office at [irboffice@research.rutgers.edu](mailto:irboffice@research.rutgers.edu) for assistance.*

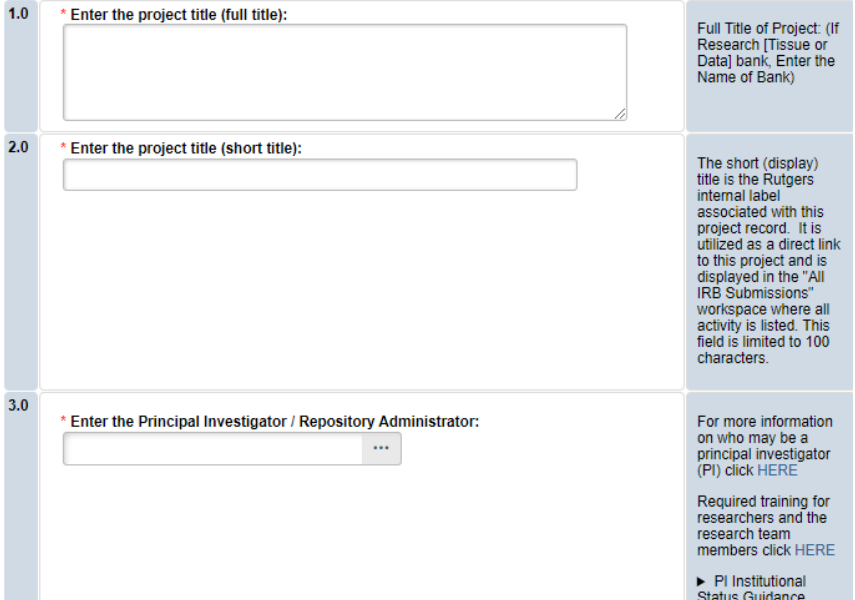

# **Section 1.0 General Project Information**

• **ENTER** the study's Full Title (Q 1.0) and Short Title (Q 2.0).

\*Note, the Short Title entered will display in the eIRB+ dashboard.

- **ENTER** the Principal Investigator (Q 3.0) of the study.
	- o **VISIT** our page to see who can and cannot serve as [Principal Investigator \(PI\)](https://research.rutgers.edu/faculty-staff/compliance/human-research-protection/research-roles)**.**
	- o **RU graduate** students serving as the PI must **ADD** a faculty advisor as a Co-Investigator
- **ADD** a study coordinator in Q 4.0, the person entered here will receive all correspondence and notifications regarding this study along with the Principal Investigator.
- **ADD** any Rutgers-affiliated study team members in Q 5.0 Co-Investigators to Q 6.0 Other Study Staff.
	- o **IRB Tip**: Ensure all members completed [Rutgers CITI requirements](https://research.rutgers.edu/faculty-staff/compliance/research-integrity/collaborative-institutional-training-initiative-citi)

Once all information is provided, click .

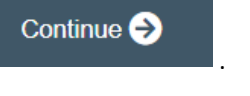

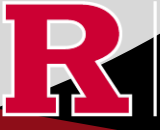

#### **Section 1.1 Submission Type**

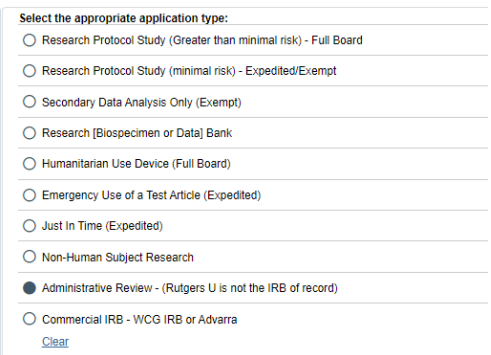

#### • **SELECT** 'Administrative Review'

o 'Administrative Review' is selected when Rutgers University is relying on an External IRB to serve as the IRB of Record (e.g., Reviewing IRB or External Institution is providing regulatory and ethical review for the academic institution as well as Rutgers University).

o **CONTACT** the Reliance Team at [irbrelianceteam@research.rutgers.edu](mailto:irbrelianceteam@research.rutgers.edu) for assistance if you are unsure if this is the correct application type.

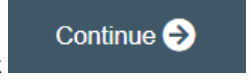

Once all information is provided, click

#### **1.2 Administrative Review**

It is common for investigators from two or more institutions to partner to conduct human subjects research or be involved in multi-site<br>research studies. To conserve resources and enhance and streamline the institutional R

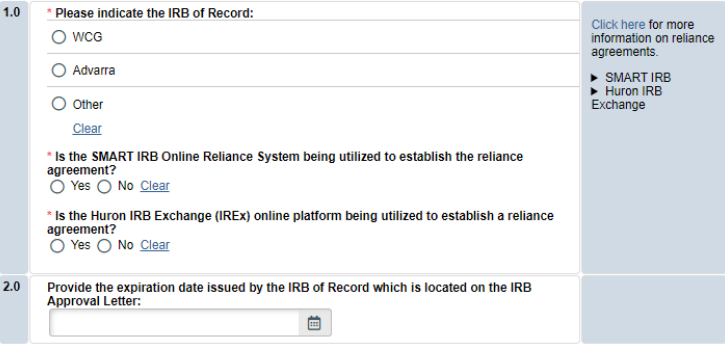

- **SELECT** 'Other' and enter the name of the External IRB in Q 1.0.
- Please **SELECT** 'Yes' if you plan to facilitate a reliance agreement via the [Smart IRB Portal](https://smartirb.org/reliance/) or [HURON IRB Exchange](https://huronirbexchange.com/) service. Enter the assigned SMART ID Number or Study ID Number.

**RUTGERS UNIVERSITY**<br>**Office for Research** 

• **ENTER** the expiration date provided by the External IRB if referenced on the IRB approval.

Continue  $\bigodot$ 

Once all information is provided, click

# **Section 3.0 Project Funding**

## **3.0 Project Funding**

Funding information related to the project.

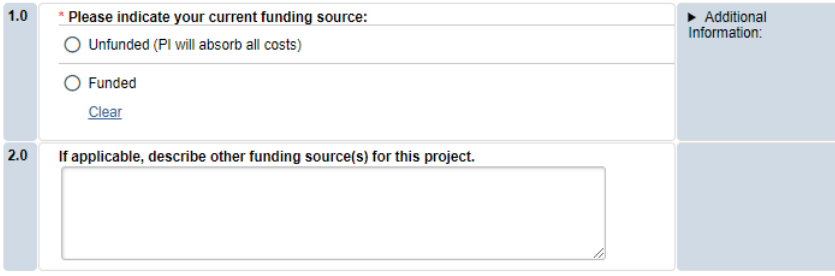

- **SELECT** whether the study is **funded** or **unfunded** in Q 1.0.
	- o Select **unfunded** only if the PI of the study will absorb all costs.

Continue<sup>5</sup>

o If funded externally or by department, select **funded** and fill out the following section 3.1 Funding Sponsor Information.

Once all information is provided, click

**Section 3.1 Funding Sponsor Information**

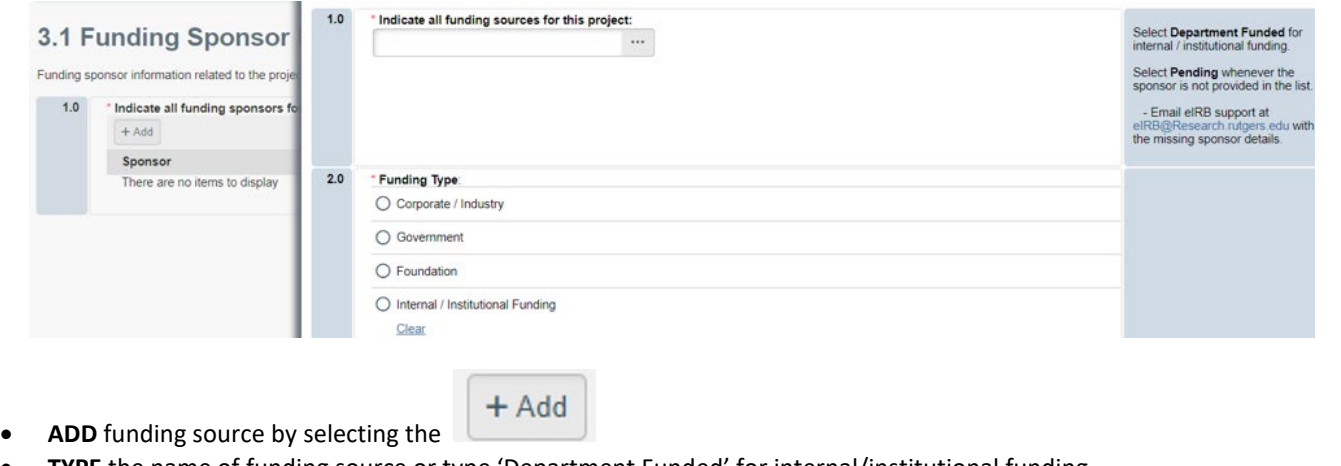

- **TYPE** the name of funding source or type 'Department Funded' for internal/institutional funding.
- **SELECT** funding type and select  $\overrightarrow{OK}$  to save.
- **DELETE** a sponsor you've listed by accident by hovering over the sponsor entry and selecting the 'X' that appears on the right side of the highlighted row.

**RUTGERS UNIVERSITY**<br>**Office for Research** 

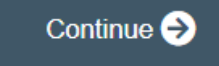

Once all information is provided, click .

### **Section 4.0 Rutgers Affiliated Sites**

Specify all sites engaged in this project.

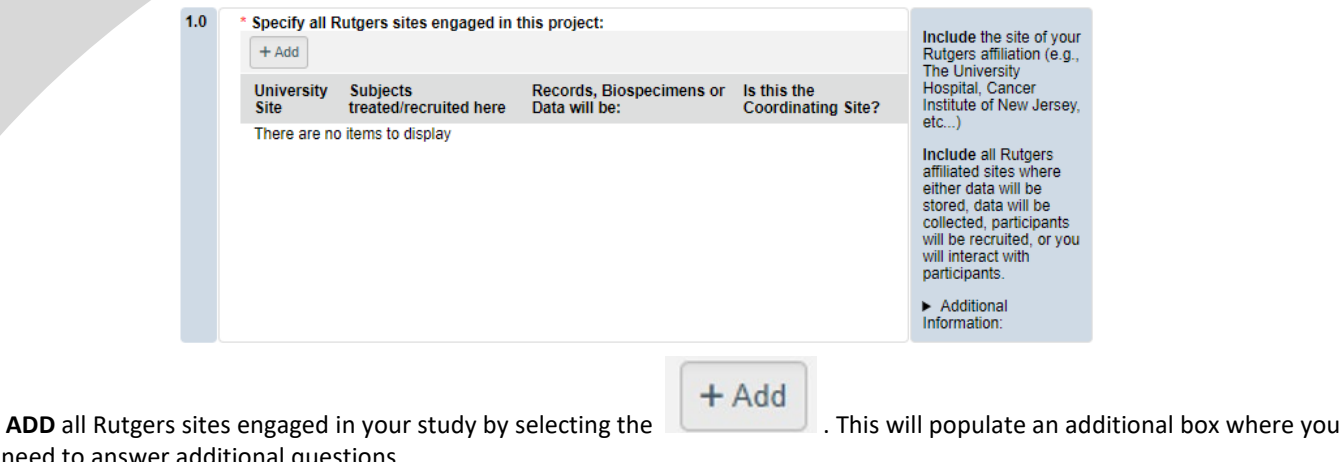

will need to answer additional questions.

• **ADD** multiple Rutgers study sites by clicking

- OK and Add Another
- **DELETE** a site you've listed by accident by hovering over the site entry and selecting the 'X' that appears on the right side of the highlighted row.

Once all information is provided, click

# **Section 5.0 Biosafety & Radiation Safety**

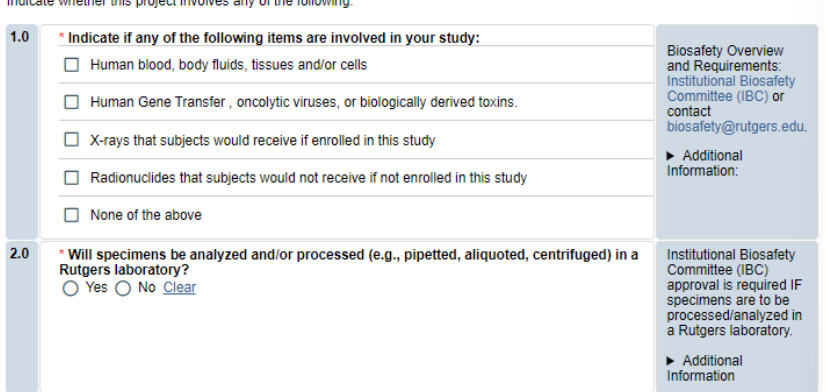

- **SELECT** all that apply in Q 1.0, if applicable.
- **UPLOAD** [Institutional Biosafety Committee \(IBC\)](https://ipo.rutgers.edu/rehs/biosafety-committee) approval in section 10.0 (section will appear at the end of the application) if specimens are to be processed/analyzed in a Rutgers laboratory.

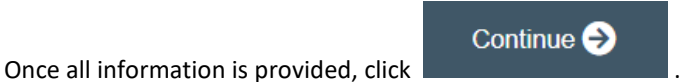

Continue  $\ominus$ 

.<br>sto udvotkar thio mediast imuslum amu of the follow

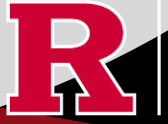

# **Section 5.1 Scientific Review Board (SRB)**

For Scientific Review Board information and requirements visit [RBHS Scientific Review Board - CINJ Studies](https://research.rutgers.edu/faculty-staff/compliance/human-research-protection/rbhs-srb-cinj-studies) an[d RBHS Scientific](https://research.rutgers.edu/faculty-staff/compliance/human-research-protection/rbhs-srb-non-oncology-studies)  [Review Board - Non-Oncology Studies.](https://research.rutgers.edu/faculty-staff/compliance/human-research-protection/rbhs-srb-non-oncology-studies)

Scientific Review Board (SRB) requirements.

 $1.0$ CINJ SRB Form \* Is this a cancer-related protocol involving a Robert Wood Johnson Medical School Instructions: (RWJMS), New Jersey Medical School (NJMS) faculty member or a CINJ member?  $\bigcirc$  Yes  $\bigcirc$  No Clear For RBHS researchers and study teams outside of CINJ:

- **SELECT** 'Yes' if this study is a cancer related protocol involving RWJMS or NJMS or CINJ member, otherwise select 'No'.
- If you meet all the criteria below, **SELECT** 'No' in Q 1.0 and answer 'Yes' to the questions that appear after. If you meet the criteria below you will need to visi[t Scientific Review Board](https://njacts.rbhs.rutgers.edu/investigator-resources/regulatory/scientific-review-board/) and obtain SRB approval.
	- o Principal Investigator is an RBHS faculty member outside of CINJ
	- o This is an RBHS investigator initial protocol (i.e., not industry sponsored or NIH consortium)
	- $\circ$  Study entails obtaining consent of study participants.<br>Scientific Review Board (SRB) requirements.

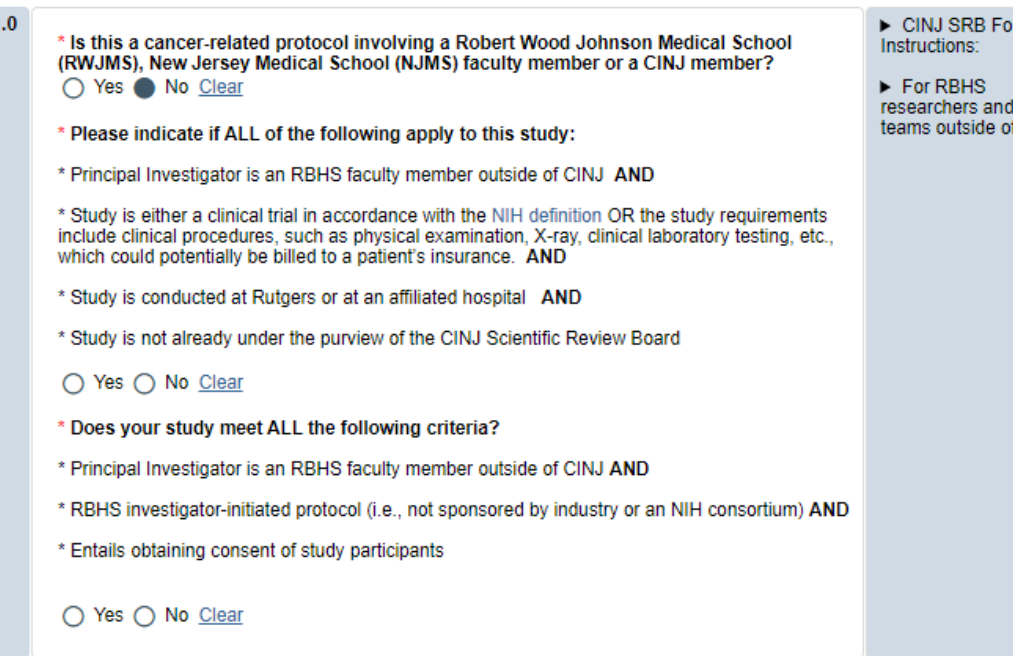

Once all information is provided, click .

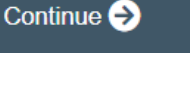

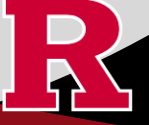

**RUTGERS UNIVERSITY Office for Research** 

 $m<sub>1</sub>$ 

l study<br>if CINJ:

### **Section 6.0 Research Summary**

Summary of the research project

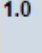

**For Administrative** \* Is there an approved Sponsor's protocol, NIH -specific protocol, or lead site protocol for **Review and** this study? **Commercial IRB** (WCG/Advarra) Yes ◯ No Clear submission types, please indicate 'Yes'. You must upload the protocol document in section 10(NIH, Sponsor's, or lead site's protocol): Please upload the IRB of Record approved research protocol document and/or the sponsor approved research protocol document in section 10 when prompted.

- **IRB of RECORD OR REVIEWING IRB** submissions have an approved protocol and/or lead site's protocol, therefore Q 1.0 must indicate **YES.**
- **SUMMARIZE** your project in Q 3.0 using lay language or language understood by a person unfamiliar with your area of research.
- **SELECT** all that apply under Q 5.0 and enter the number corresponding to the selection. For example, select subjects and records if you are enrolling 100 subjects and are also reviewing 50 student records.

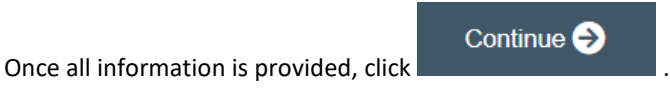

# **Section 6.01 Local Context Summary**

- This section will ask you specific questions about your research as it pertains to the involvement of Rutgers Investigators and Rutgers Sites. Please answer the questions and provide details in the text boxes provided.
- **IRB TIP #1:** Click the arrow icon on the right-side panel of the page to **access additional guidance and examples** related to each protocol section.

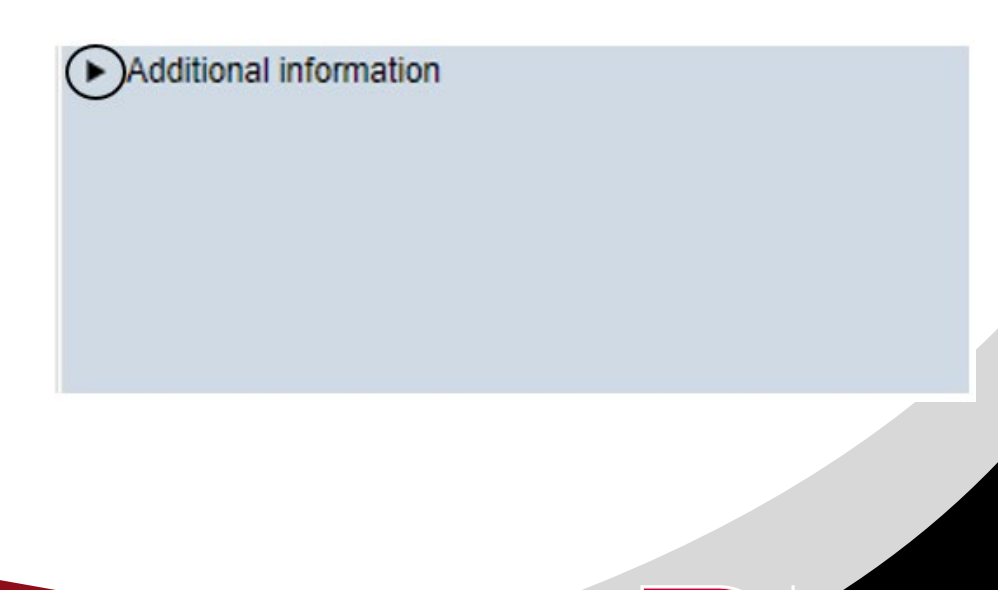

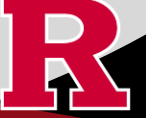

• **IRB TIP #2:** Expand each text box by dragging the corner of the text box where the three diagonal lines are.

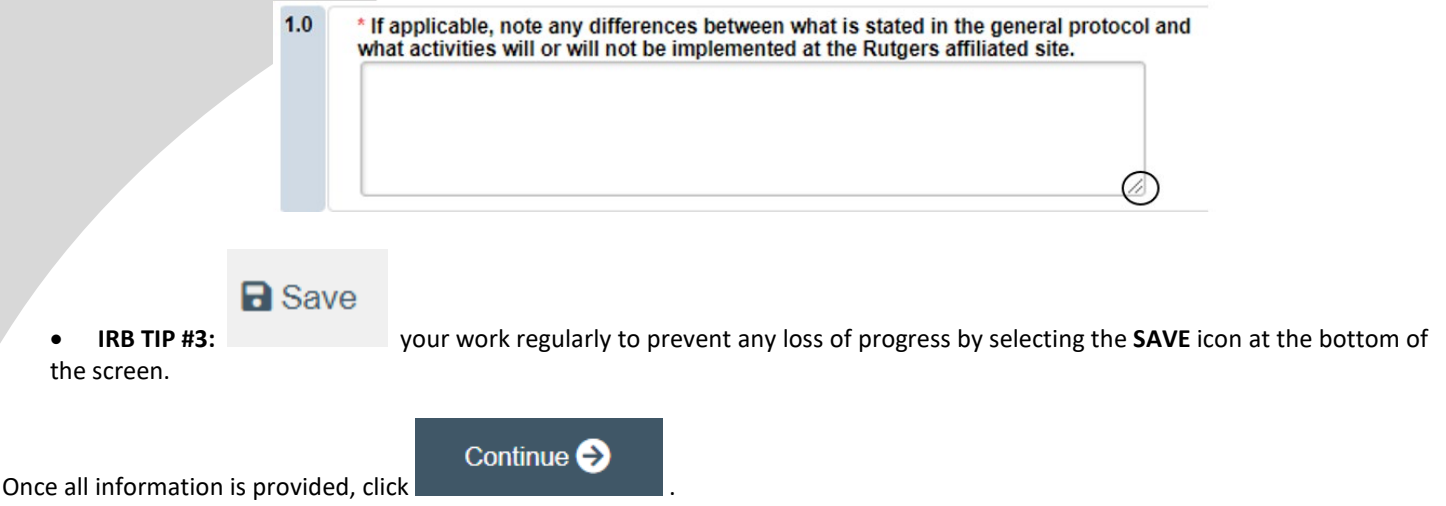

### **Section 6.06 Interaction or Intervention with Subjects**

- **SELECT** all that apply in Q 1.0 3.0 that describes your subject population.
- Q 4.0 10.0 will ask you specific questions about your research. Please answer the questions and provide details in the text boxes provided.

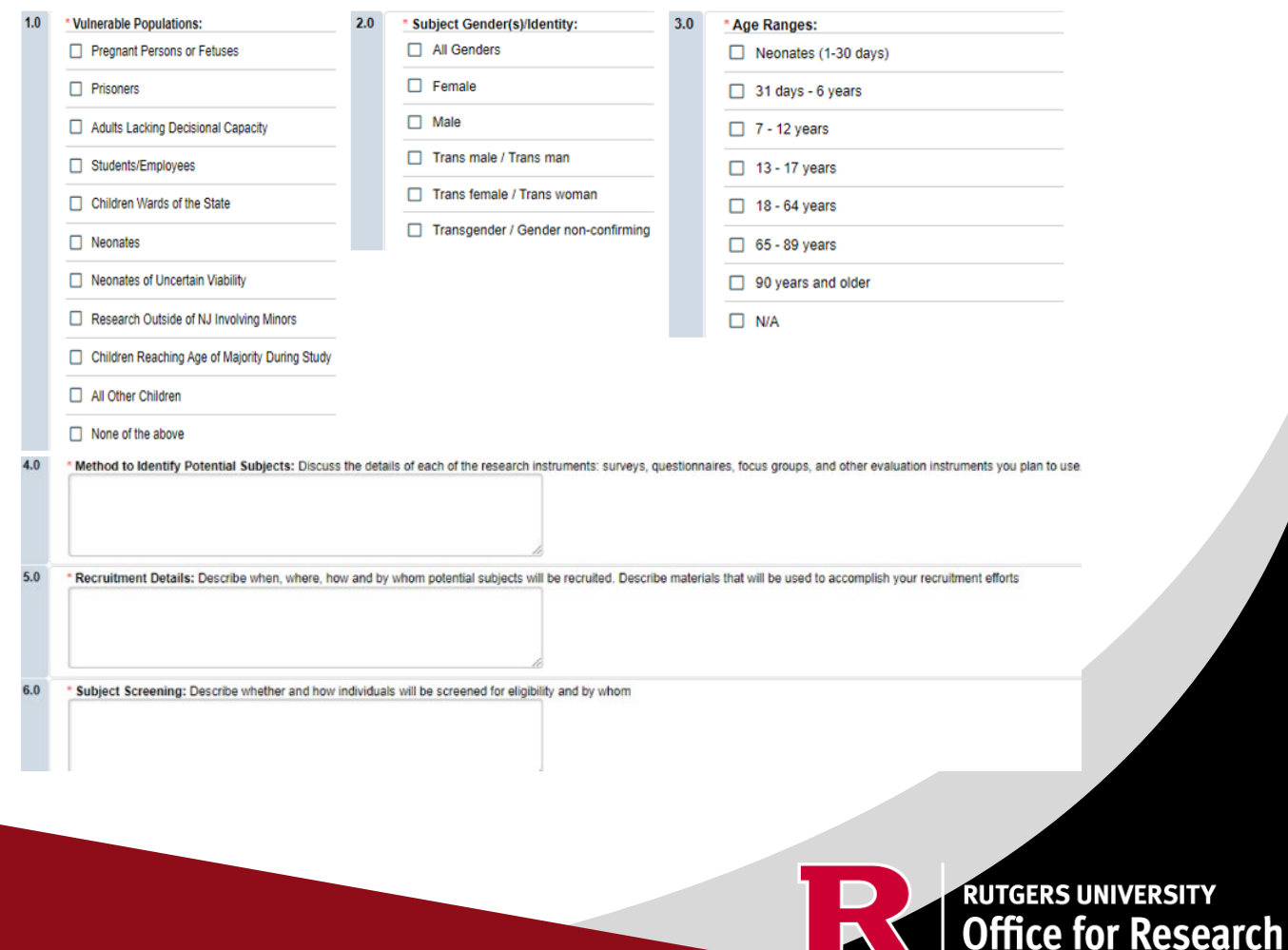

ו כ

## **Section 6.07 and 6.08 Interaction or Intervention with Subjects (Continued)**

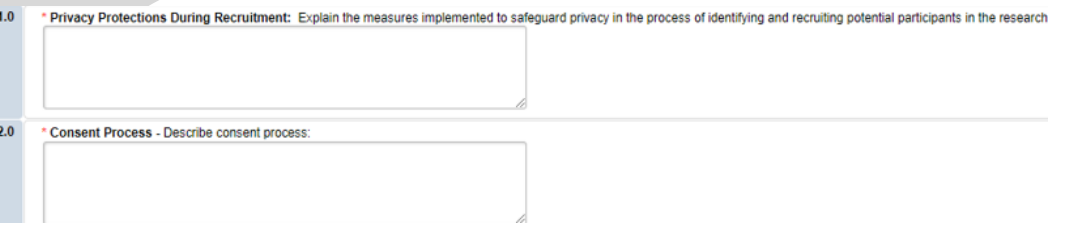

• These sections will ask you to enter details regarding different items such as privacy protections, risk of harms, direct benefits to subjects, consent process, data analysis/security. Please answer the questions and provide details in the text boxes provided.

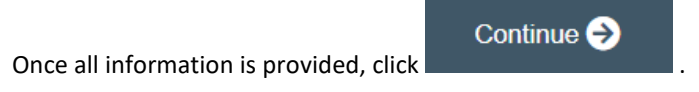

# **Section 6.1 Clinical Trial Information**

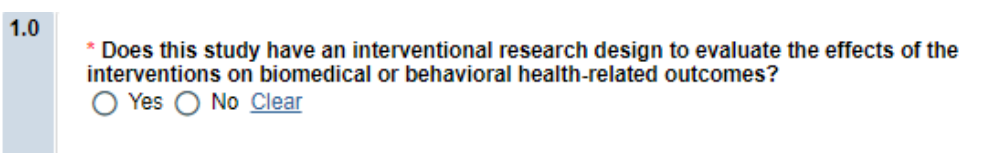

Your research may require registration with ClinicalTrials.gov. More information about ClinicalTrials.gov Registration Requirements [here.](https://research.rutgers.edu/faculty-staff/compliance/human-research-protection/clinical-trials) 

• **SELECT** 'Yes' if your study meets ClinicalTrial.gov submission requirements. Selecting 'Yes' will trigger additional eIRB+ sections: 6.2 Clinical Trial Information – Section 2 and Section 6.3 Clinical Trials Registration Information.

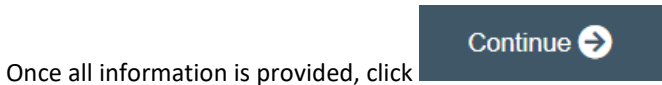

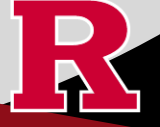

## **Section 7.0 Drugs/Devices/Biologics**

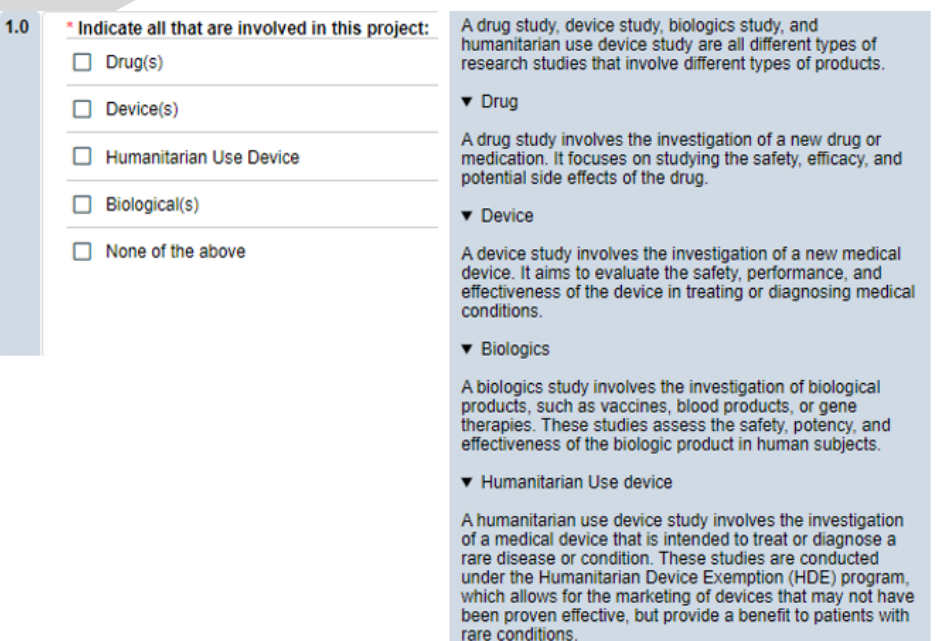

This section will ask you if your study involves any drugs, devices, or biologics. **Indicate all that are involved in your project**.

When you click , we can be not pop up requesting more information will appear.

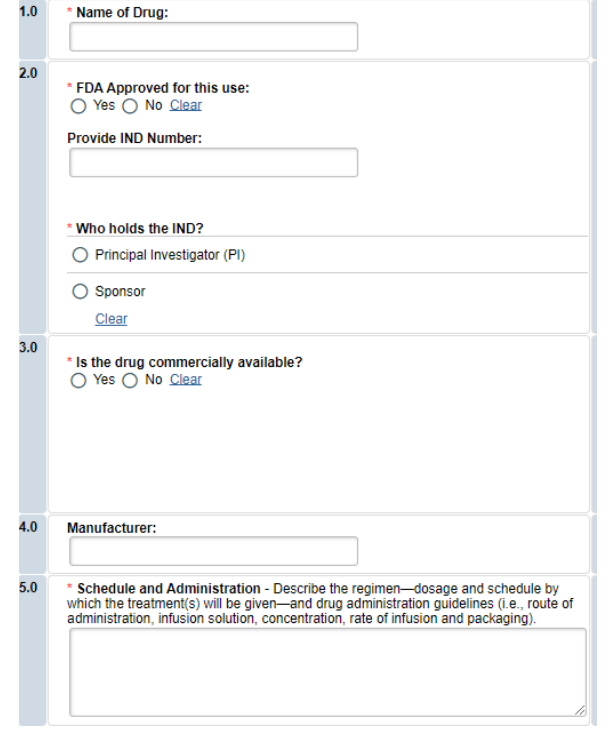

 $+$  Add

For each Drug, Device or Biologic added, an additional field will appear for more details. You will be prompted to upload FDA documentation where applicable. Adding a drug, device or biologic triggers Section 7.1 Storage, Securing, and Dispensing.

Once all information is provided, click

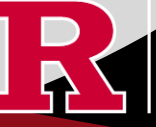

Continue<sup>2</sup>

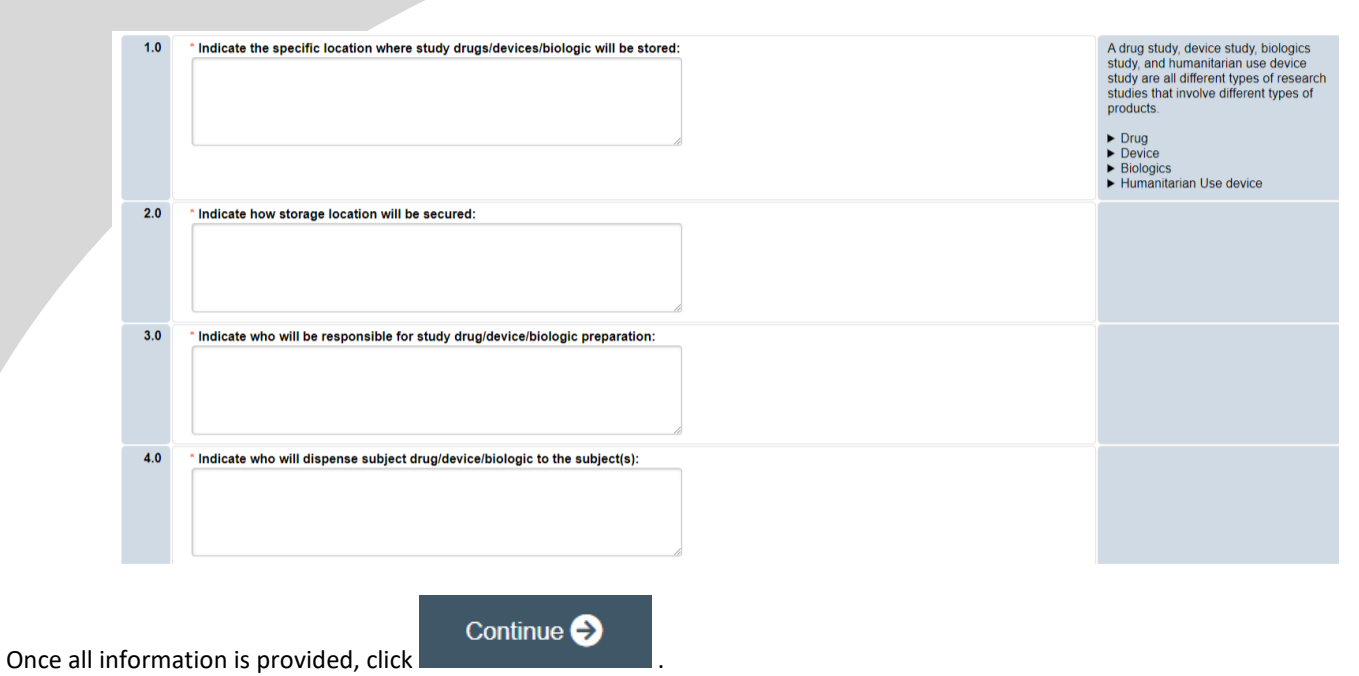

# **Section 7.1 Storage, Security, and Dispensing**

#### **Section 8.0 Informed Consent**

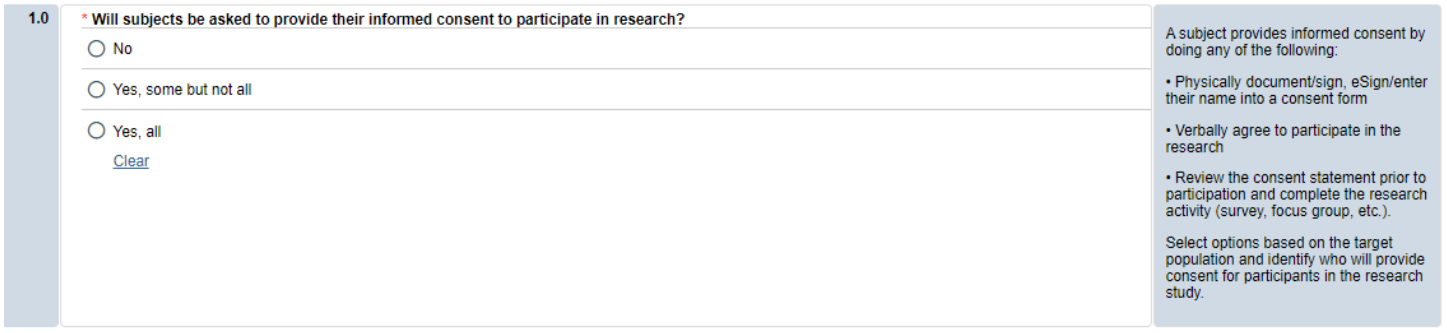

- **SELECT** if subjects will be providing consent (includes verbal consent, and electronic signatures).
	- o Selecting 'No' will take you to section **8.2 Waivers.**
	- o Selecting 'Yes, some but not all' OR 'Yes, all' will take you to section **8.1-Informed Consent Process.**
- **USE** ou[r interactive tool](https://research.rutgers.edu/faculty-staff/compliance/human-research-protection/interactive-irb-tools) if unsure what consent form template to use
- **VISIT** our website for the mos[t up-to-date consent form templates.](https://research.rutgers.edu/faculty-staff/compliance/human-research-protection/toolkit#tab=panel-2)

Once all information is provided, click

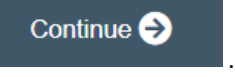

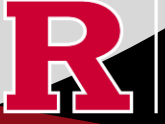

#### **Section 8.1 Informed Consent Process- Administrative Review**

# 8.1 Informed Consent Process - Administrative Reviews

For more information, go to HSPP Toolkit Forms & Templates Special Consent Considerations.

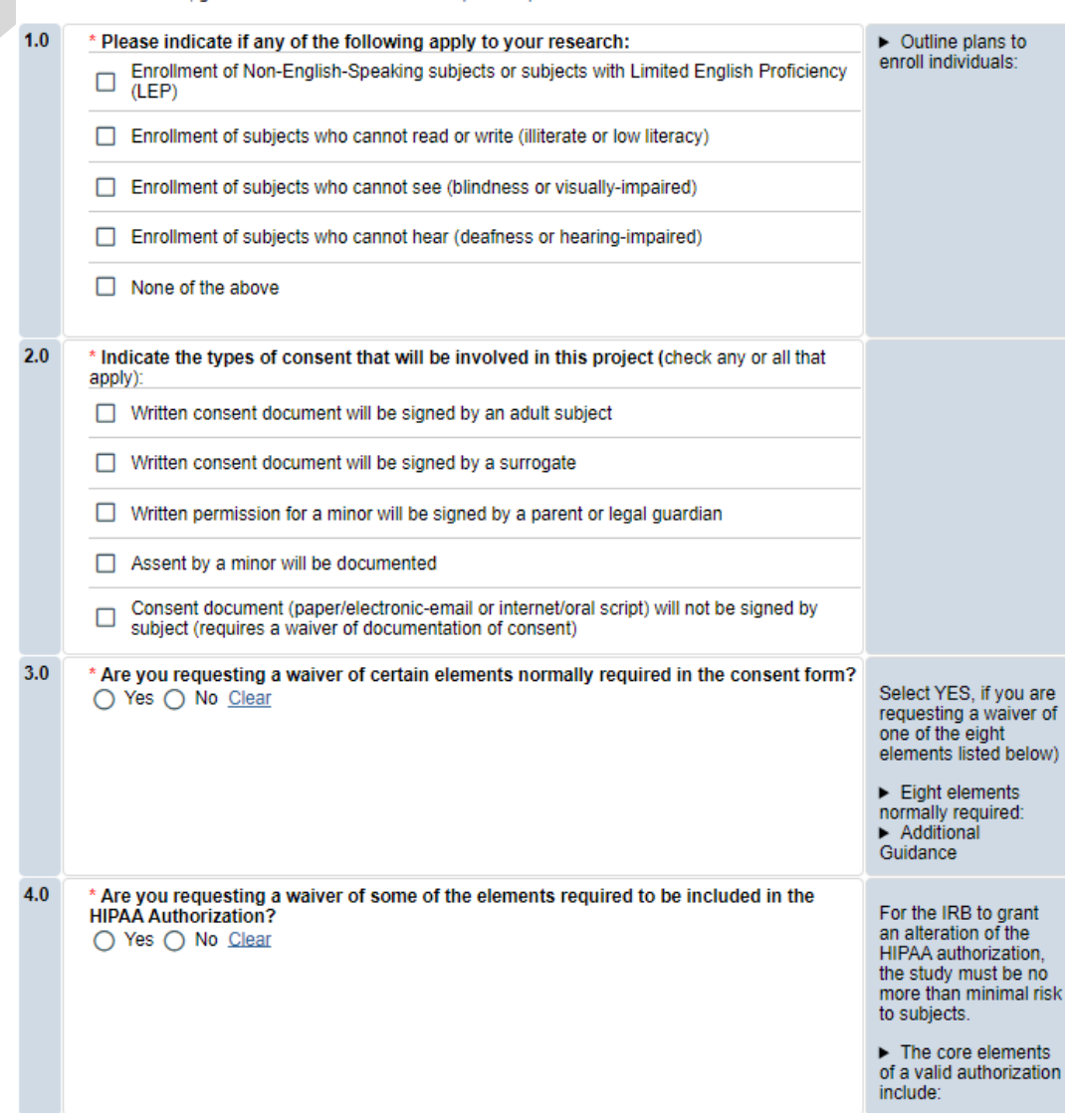

**SELECT** all the types of consent that will be involved in this project in Q 2.0.

• If you select *'Consent document will NOT be signed by a subject'* you will be required to fill out section **8.5 Waiver of Documentation of Informed Consent** on the next screen.

• **SELECT** 'Yes' in Q 2.0 **ONLY** if you are requesting a waiver of one of the eight elements below. You will be required to fill out the section **8.6 Waiver of Elements of Consent** on the next screen.

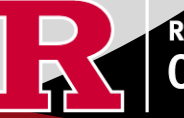

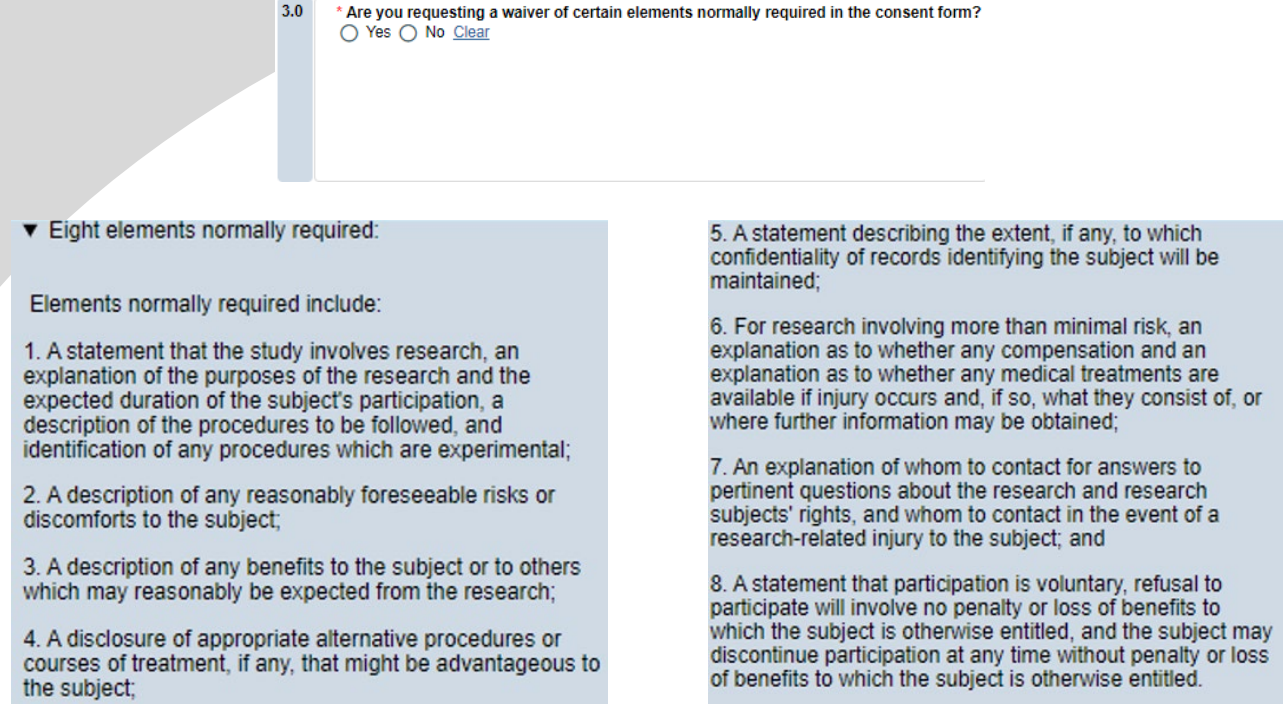

• **SELECT** 'Yes' in Q 4.0 **ONLY** if you are requesting a waiver of some of the elements required to be included in the HIPAA Authorization. You will be required to fill out section **8.9 HIPAA Waiver.**

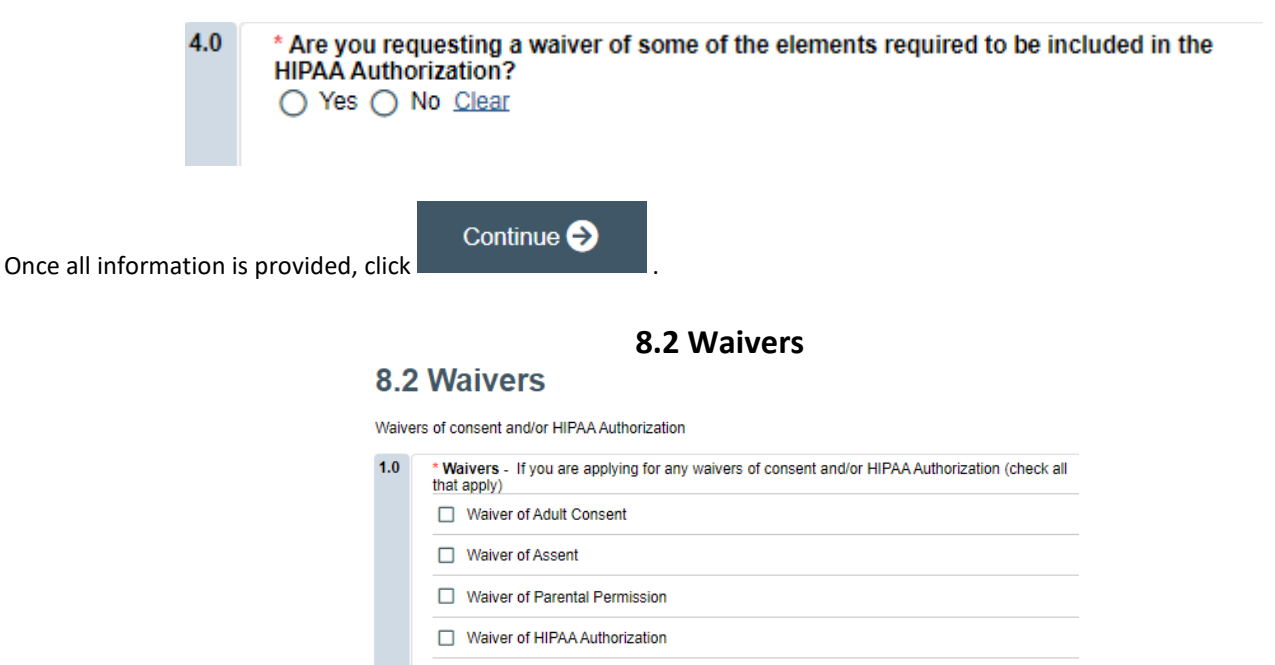

Partial HIPAA waiver for recruitment purposes only

l

• **APPLY** for any waivers by selecting them under Q 1.0. Additional sections regarding the waivers will appear on the next page depending on your selection. For example, section **8.9 HIPAA Waiver** will populate if you select Waiver of HIPAA Authorization.

#### **8.9 HIPAA Waiver**

• **REMEMBER** to use the right-side panel for additional information and examples if you are unsure how to answer a question regarding any waivers.

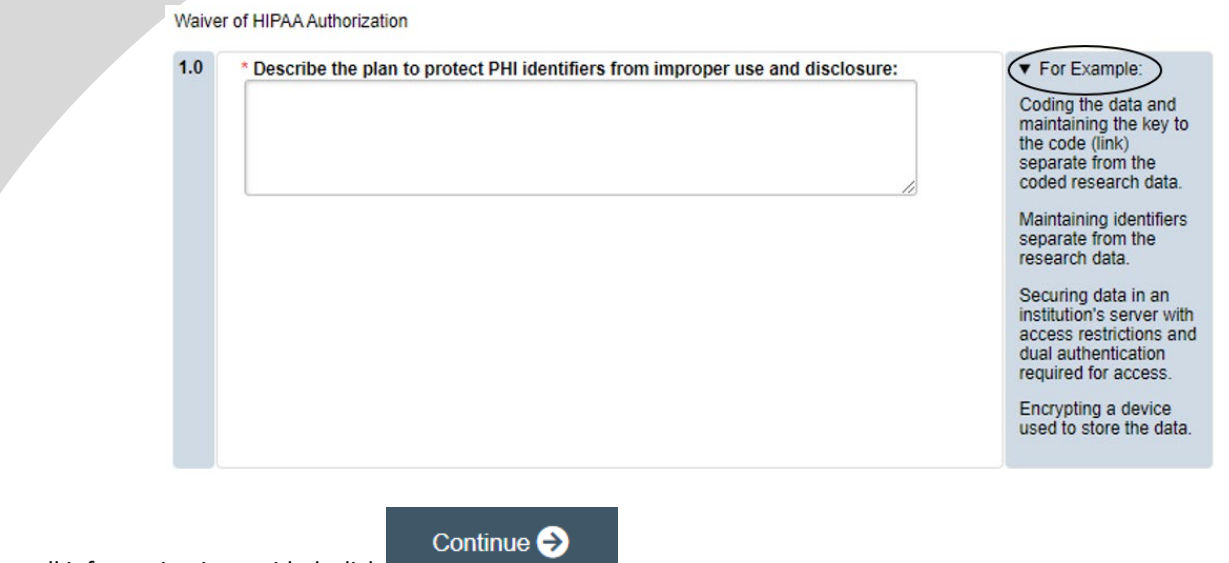

Once all information is provided, click

#### **Section 9.0 Invoice/Billing Information**

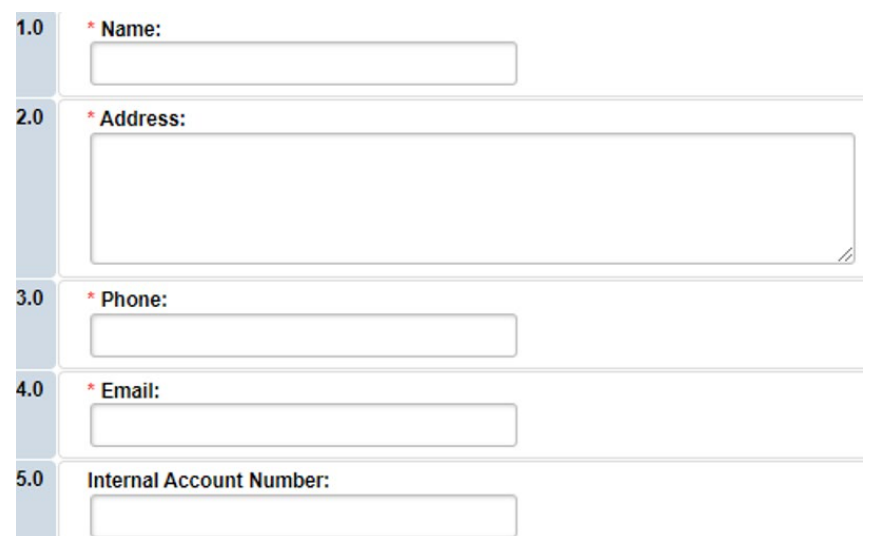

• Provide contact information of who will receive the one-time service fee.

Continue<sup>5</sup> Once all information is provided, click

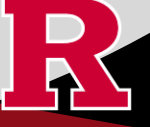

### **Section 10.0 Attachments**

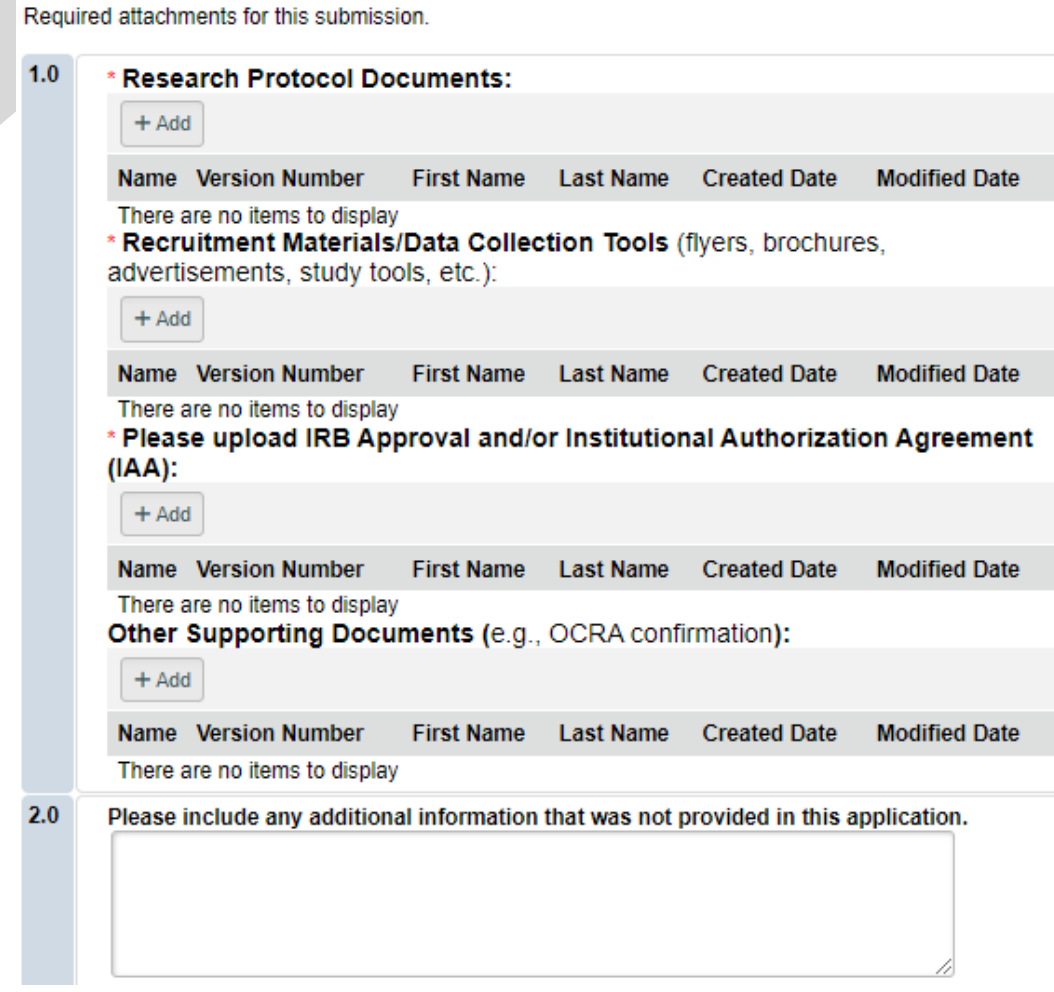

• **UPLOAD** Consent forms, Approved Research Protocol, Local Context Supplement (HRP-508), Recruitment Materials/Data Collection Tools, IRB Approval **and/or** Institutional Authorization Agreement (Reliance Agreement) and Other Supporting Documents (if applicable). 

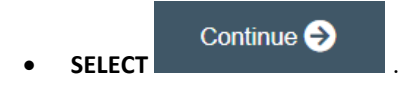

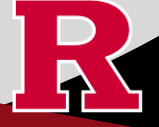

# **Final Page**

# **Submission Summary:**

SUBMISSION TYPE: Administrative Review - (Rutgers U is not the IRB of record) REVIEW TYPE - REQUESTED: Expedited IRB SUBMISSION ID: Pro2024000449

**Next Steps:** 

#### Submit study for IRB review:

Your application form will not be submitted for review until the Principal Investigator returns to the study "workspace," and clicks on "Submit Study". You can track the status of this study's submission by logging into the study workspace.

#### To submit the study:

- 1. Ensure that you have answered all questions in the application and all sections are errorfree.
- 2. Click on "Save & Exit" to exit the application and return to the "workspace."
- 3. Navigate to the left of your screen, and under "My Activities," click "Submit Study" to initiate IRB review.

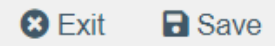

**REMEMBER to select** 

which will take you to the study main page. Selecting this will NOT submit your application to the IRB. You must navigate to MY ACTIVITIES and select Submit Study if you are ready to submit to the IRB.

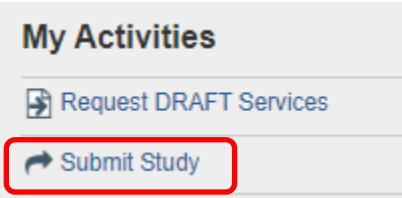

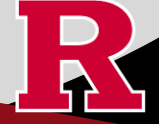

# **Related Links and Interactive Tools**

[Administrative Review Overview](https://research.rutgers.edu/faculty-staff/compliance/human-research-protection/reliance%23tab=panel-3&chapter=administrative-review-guidance-17038)

[Administrative Review Submission Guidance](https://research.rutgers.edu/sites/default/files/2022-01/Administrative%20Review%20Submission%20Guidance.pdf)

[Administrative Review Flowchart](https://research.rutgers.edu/sites/default/files/2023-03/administrative-review-flowchart.pdf)

[Administrative Review IRB Fees](https://research.rutgers.edu/node/5291%23tab=panel-3)

If you have any other questions, please contact the IRB Reliance Team at [irbrelianceteam@research.rutgers.edu](mailto:irbrelianceteam@research.rutgers.edu).

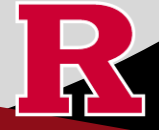

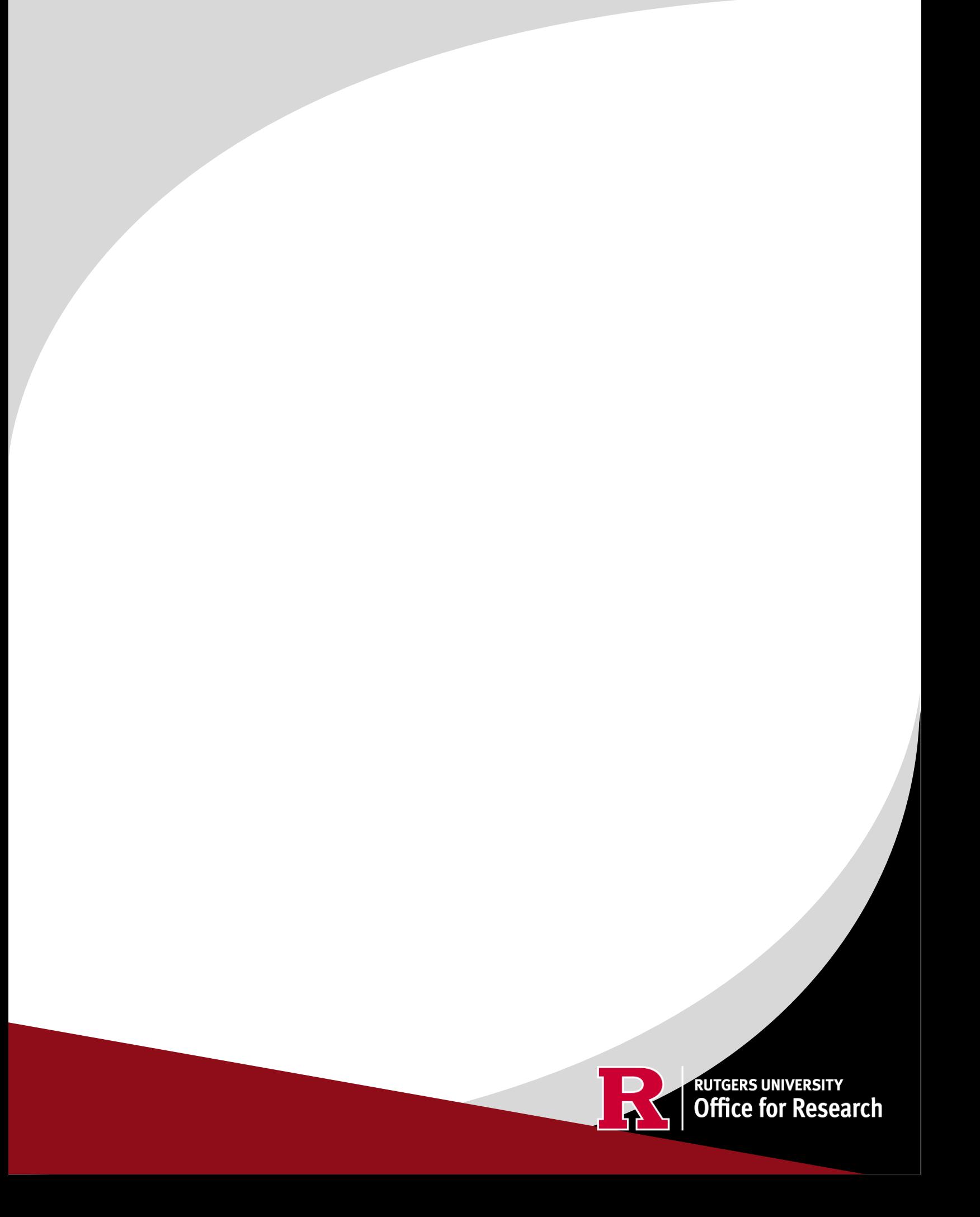

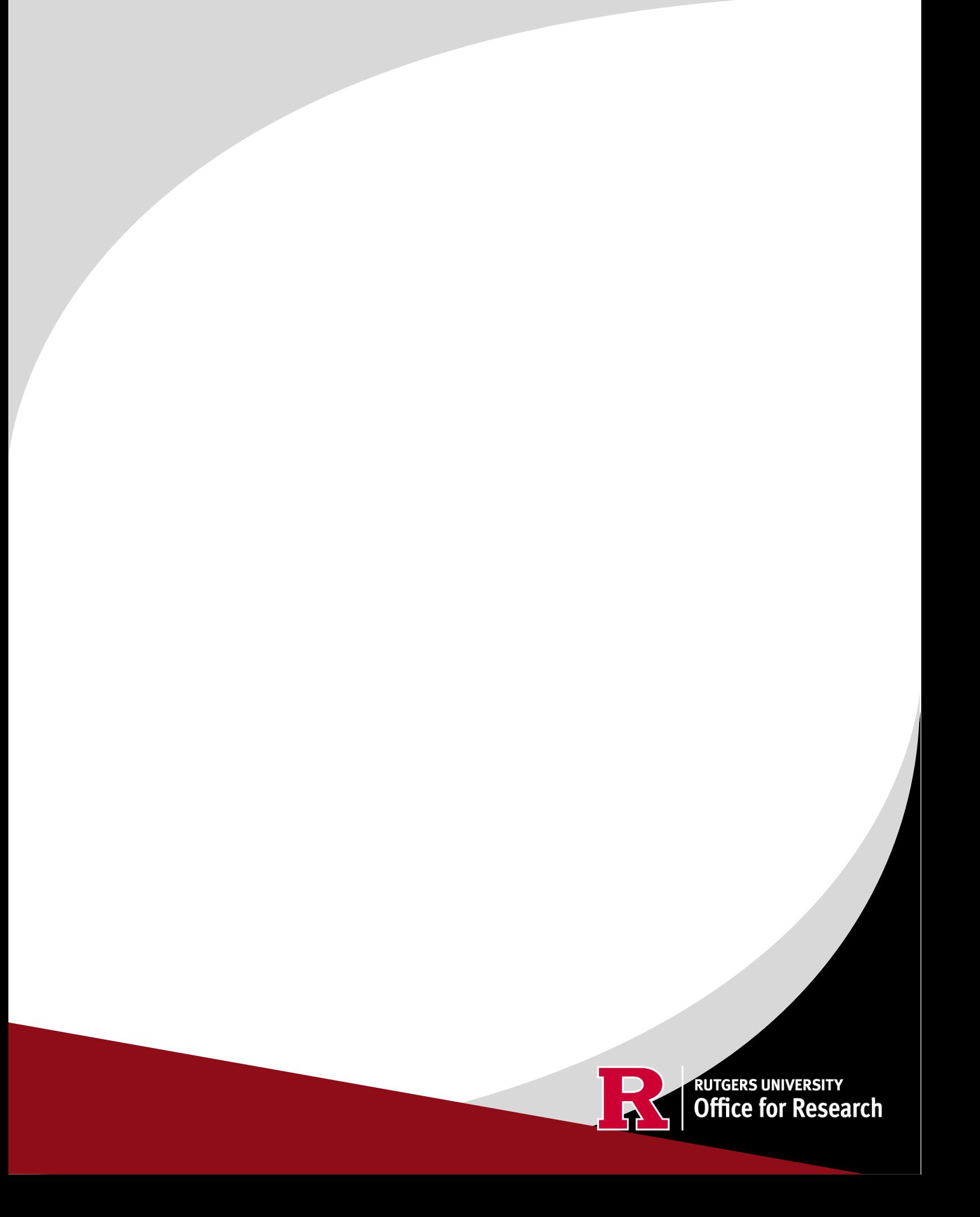